# M10 Owner's Manual

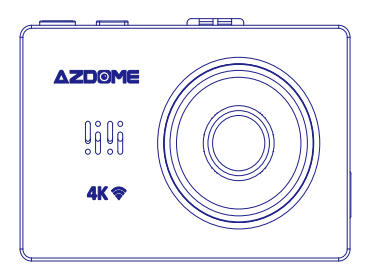

KAKA GROUP LTD www.azdome.hk info1@azdome.hk Address : 1801-1808, HaiYun Building, No. 468, Minzhi Avenue, Longhua New District, Shenzhen, China. 518000, CN

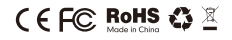

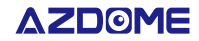

# $\bullet$  Content

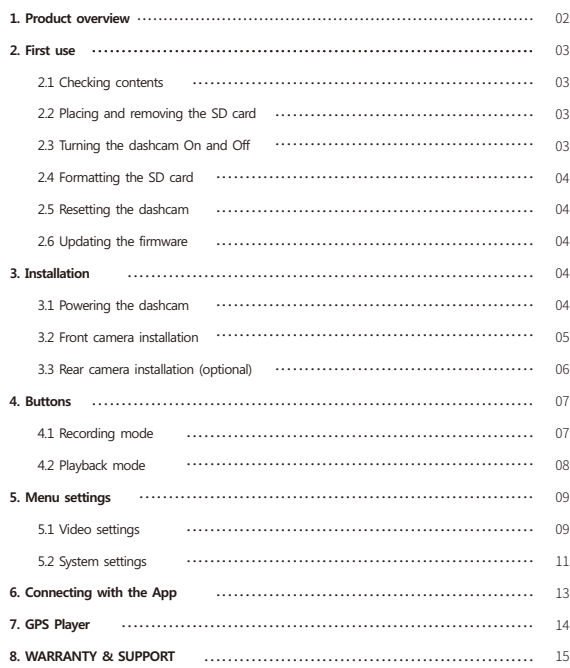

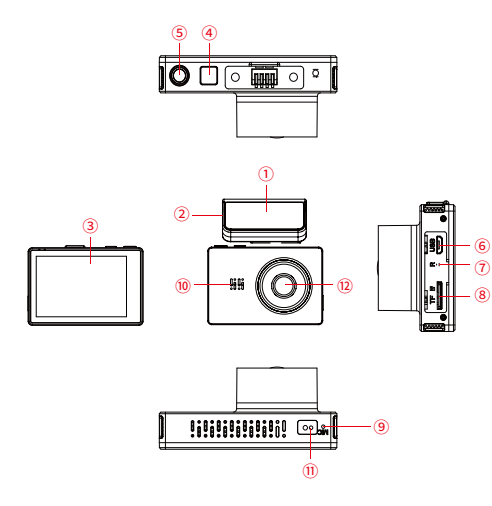

MagneticSuctionMount WiFitransmitter MicroUSBport(ForCigarettePowercable) 3.0inchOLEDLCD ⑤Powerbutton

⑥MicroUSBport(ForHardwiringkitandDatatransferringtoPC)

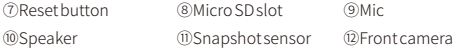

# $\bullet$  7 First use

## **2.1 Checking contents**

Before using the dashcam, please check the box for completeness. The following items should beinthebox:

- -Dashcam
- -Magneticmountwith3Msticker
- -Extra3Msticker
- Dual USB power plug
- Micro USB cable (3.3 meter)
- Cable clips (5 pieces)
- -Cabletrimtool
- Anti stick pad (2 pieces)
- Microfiber cloth (2 pieces)
- -Manual

## **2.2PlacingandremovingtheSDcard**

The dashcam support Micro SD cards up to 256gb. The Micro SD card is placed in the left side of the dashcam. With the LCD screen facing you, put the Micro SD card in the dashcam with the smallest side first, the notch on top and the contacts facing you. After about 2/3rds you'll feel some resistance from a spring after which you keep pressing until you hear a click sound. The SD card is now secured. Remove the SD card easily by pressing it again until you hear the same click sound. The SD card will be pushed out of the dashcam.

## 2.3 Turning the dashcam On and Off

Check if the camera turns On and Off properly. Do so simply by supplying power to the dashcam with the included cigarette power cable in your car. Alternatively, you can use a 5V and minimum 2.5A USB phone charger and Micro USB cable to connected it to the power socket in your house.

#### **Automatic Power On/Off**

The dashcam will power on and start recording automatically when power to the USB port is supplied (when the ignition is turned on). It will stop recording and turn off automatically when the power is cut (when the ignition is turned off). For more information about how to power the dashcam, please see section 3.1.

#### **ManualPowerOn/Off**

The dashcam can be turned on and off manually by pressing the Power button. Short press it to turn it on and press it for 3 seconds to turn it off.

# **2.4FormattingtheSDcard**

The Micro SD card must be formatted in the dashcam before the first use. Do so by simply going to 'Format' in the system menu. Note that all data will be removed from the card.

#### **2.5Resettingthedashcam**

In case the dashcam does not respond to any buttons it might be necessary to restart it. Do this by pressing the Reset button with a sharp object (e.g. a paperclip). The dashcam will restart.

#### **2.6Updatingthefirmware**

The dashcam has the latest firmware installed in the factory. The firmware is updated regularly to introduce new functions and improve the general performance. When the camera is not respondingandresettingdoesn'thelp,itissometimesusefultoupdatetothelatestfirmware. The latest version of the firmware is available **from** 

#### **https://www.azdome.hk/downloads.html.**

To update the firmware please follow these steps:

- 1. Put an empty Micro SD card in your PC and remove all files and folders.
- 2. Download the latest firmware, make sure to select the right model.
- 3. Put the downloaded file (ending with .bin) on the root of the Micro SD card.
- 4. Turn off the dashcam and insert the Micro SD card in the dashcam.

5.Turnonthedashcam.

The dashcam will update the firmware automatically, this may take a few minutes. Make sure not to turn off the power as this might interfere with the updating process. If the update is successful, the dashcam will power on by itself.

#### $\bullet$  3.Installation

#### **3.1Poweringthedashcam**

In order for the dashcam to properly work it should always be connected to a power source. The dashcam does have an internal battery but the battery is only designed to make sure the last file can be saved in case of an energy cut (e.g. when you have an accident). There are three ways to power the dashcam in your car.

#### Using the included cigarette power cable

The easiest way to connect the dashcam is with the included cigarette power cable. Simply plug the cable in your car's cigarette socket and connect the Micro USB connector to the dashcam. Turn on the ignition of the car and the dashcam will power on and start recording. Most cars don't supply power to the cigarette socket when the ignition is off, allowing for the dashcam to turn on and off automatically with the car.

Note: If your car provides power to the cigarette socket even when the ignition if off, **thedashcamwillnotpoweronandoffautomaticallyandwillkeeprecordingwhenthe caristurnedoff.**

#### **Using the optional hardwire kit**

If you want to use the automatic parking mode function or you don't want to use the cigarette power cable, you can install the optional hardwire kit. The hardwire kit is best installed in the fuse compartment of the car. It is able to supply power to the dashcam even when the car's ignition is off. The 3-wire hardwire kit can be installed on both a continuous and switched fuse, this is necessary for the parking mode to work. Alternatively, it can be connected to a switched fuse only. In that case the dashcam will turn on and off with the ignition of the car like with the regular cigarette cable. Please follow the instructions provided with the hardwire kit for more detailedinformation.

#### **Usingabatterypack**

If you don't want to use any of the above power cables, using a battery pack is the third option to power the dashcam. Any battery pack with a USB port will do, just make sure that the USB port supplies 5V and at least 2.5A.

Note: AZDOME or the reselling party is not responsible for any malfunctioning of the dashcam due to the connection with a battery pack.

## **3.2Frontcamerainstallation**

1. Turn off the car's engine.

- 2. Insert the Micro SD card into the Micro SD slot of the dashcam.
- 3. (Optional) Use the anti stick pads to before placing the mount on the windscreen for easier

## removalofthemountlater.

4. Fix the mount to the front windshield of the car using the provided 3M adhesive stickers.

5. Place the dashcam in the magnetic mount.

- 6. Connect the Micro USB cable to the dashcam.
- 7. If you use the cigarette power cable, plug it into the car's power supply.

8. Turn on the car's ignition. The dashcam will power on automatically (or has already if you usedtheHardwirecable).

**9. Format the Micro SD card in the dashcam's menu.** 

# **Note:PleaseuseanA-Brandhigh-speedMicroSDcard(Class10UHS-Iorabove)**

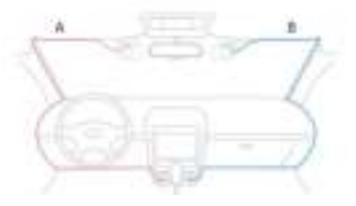

## **3.3Rearcamerainstallation(optional)**

The optional rear camera comes with a 6-meter cable that is connected to the front camera. The cable provides power and transfers the video data through this cable. Before installation, please first check if the provided cable is long enough to reach the rear camera in your car. Follow these steps for installation:

1. Connect the DC jack to the AV IN port of the front dashcam. When connected properly, the video of the rear camera is shown PiP (Picture in Picture) wise on the LCD screen of the front camera.

2. Work your way to the rear of the car to the place where the rear camera is to come.

3. Place the rear camera on the rear window or on the bumper using the adhesive stickers or screws provided.

4. (Optional) Use the anti stick pad to before placing the mount on the rear window for easier removal of the camera later.

5. (Optional) Connect the red wire of the extension cable to the power of the backup light and the black to the ground. Then the video of the rear camera will be shown in large on the LCD screen once the car is put in reverse.

## $\bullet$  *A* Ruttone

# **4.1Recordingmode**

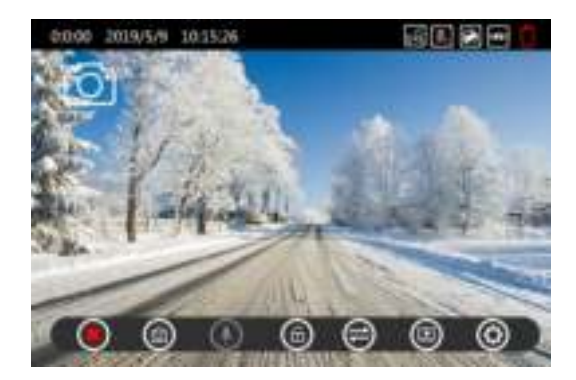

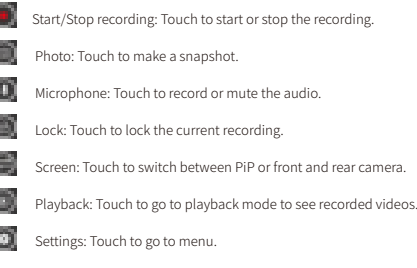

# **4.2Recordingmode**

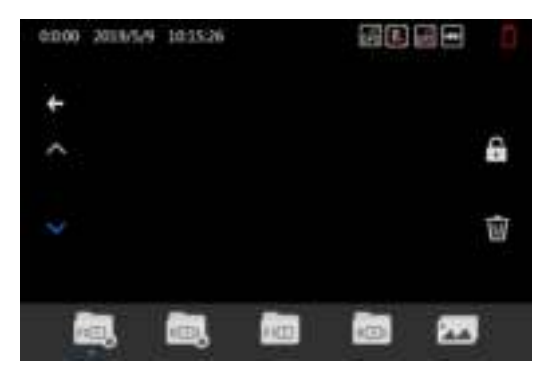

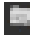

Front locked and Parking mode videos. Rear locked and Parking mode videos.

Front normal videos.

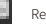

Rear normal videos.

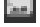

Pictures/Snapshots.

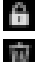

Lockorunlocktheselectedfile.

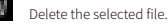

# $\bullet$  5. Menu settinos

#### **5.1Videosettings**

#### **RESOLUTION**

Select the desired video resolution and fps (frames per second). Higher fps results in smoother videos but also more data usage.

## **Single cam options**

-4K2160p24fps(2880x2160) -2K1440p30fps(2560x1080)

- -FHD1080p60fps(1920x1080)
- -FHD1080p30fps(1920x1080)
- -HD720p120fps(1080x720)
- -HD720p60fps(1080x720)
- -HD720p30fps(1080x720)

**Dualcamoptions**

- 2x Full HD 1080P 30fps (1920 x 1080)

#### **LOOPRECORDING**

Select the length of the videos for the loop recording. When turned to Off, the dashcam will record one long video but will stop recording when the SD card is full. -Off -1Minute

-3Minutes(Default)

-5Minutes

#### **RECORDAUDIO**

Record audio with the videos? This function can also be adjusted in recording mode by touching the Microphone icon.

-Off

-On(Default)

#### **TIMELAPSERECORDING**

Time Lapse mode is a video mode in which the camera takes one picture per second and later playsthislikea30fpsvideo.Thiswillresultinthevideoshavinganextremefastforwardlook and. Each 1-minute Time lapse video covers a real-time period of 30 minutes. This mode allowstocoveraperiodofmorethan27hoursona16GBMicroSDcardforadual-cam recording at Full HD 1080P30fps.

-Off(Default)

-On

Note: This recording type is different from a normal video. It is less detailed and is preferably only turned on to record long events like a holiday.

#### **WDR**

Wide Dynamic Range. Allows for the dashcam to handle low light or bright conditions better. -Off -On(Default)

# **Mirror View of Rearcam**

Flip the image of the rear camera 180 degrees. When turned to On, the rear camera will be mirrored. -Off(Default)

-On

#### **G-SENSOR**

Sensitivity of the G-sensor. The G-sensor is a built-in 3-axis impact gravitational accelerometer which is designed to detect impacts. When an impact is detected, the current video will be locked as an emergency file and cannot be removed by the loop recording.

 $-$  Off

- -High
- Medium (Default)

-Low

#### **PARKINGMODE**

-Off(Default)

-Timelapsemode

The dashcam will record a 1fps video continuously. When an impact is detected, a 1 minute emergency (locked) video will still be recorded.

- Motion detecting mode

The dashcam will be in stand-by mode (on but not recording). When a motion is detected a normal 1 Minute video will be recorded. When an impact is detected a 1 Minute emergency (locked) video will be recorded.

Note: The parking mode will only work with the optional AZDOME 3-wire Hardwire kit installed. The parking mode cannot be turned on or off manually and will not work with any other (continuous) power supply like a battery pack.

## **EV**

Adjust video exposure setting for either brighter or darker video according to your preference. The higher the number, the brighter the image will be. Options:+2.0,+5/3,+4/3,+1.0,+2/3,+1/3,+0.0(Default),-1/3,-2/3,-1.0,-4/3,-5/3,-2.0.

## **5.2Systemsettings**

#### **WATERMARK**

Select which information is visible in the lower part of every video. -DateTime -LongitudeandLatitude -Speed

#### **LANGUAGE**

Options: English (Default), Portuguese, Russian, German, Italian, Chinese (Traditional), Chinese (Simplified), Korean, Polish, Dutch, Thai.

#### **GPSINFO**

Page with additional GPS information like number of satellites, speed, time, longitude and latitude and general connectivity.

## **SPEEDUNIT**

Format of the speed when shown in the video. -KM/H(Default) -MPH

## **DATE/TIME**

Select date, time and format (YY/MM/DD).

# **AUTO POWER OFF**

Dashcam will turn Off automatically after set time of inactivity.

- -Off(Default)
- -1Minute
- -3Minutes
- -5Minutes

## **SCREENSAVER**

LCDscreenwillturnOffautomaticallyaftersettimetonotdistractthedrivertoomuch.The dashcam will keep recording after the screensaver is activated. The screen can also be turned On and Off manually by short pressing the Power button.

- $-$  Off
- -1Minute(Default)
- -3Minutes
- -5Minutes

# **BEEPSOUND**

Beep sound on touching screen.

- $-$  Off
- -On(Default)

# **FREQUENCY**

Select frequency. 50 Hz is mostly used in Europe and Asia and 60 Hz is mostly used in North

America.

- -50Hz(Default)
- -60Hz

# **SDSTORAGE**

Page with the total capacity and residual space of the Micro SD card.

## **FORMAT**

Format the Micro SD card. All data will be erased. -Cancel -OK

## **RESTORE TO FACTORY SETTING**

Restore to factory settings. -Cancel -OK

## **VERSION**

Installed firmware on the camera. Check www.azdome.hk for recent firmware updates.

# $\bullet$  6. Connecting with the App

This dashcam has the option to connect it to your Android or iPhone to instantly see and download recorded videos and to change settings. The dashcam can broadcast a WiFi network to which you can connect within a range of about 10 meters. Use the AZDOME App to connect to the camera. It is available for free in the Appstore and Google Play store. See below for detailed connection steps.

#### **1.TurnonWiFi**

The WiFi is turned on automatically after the dashcam is turned on. If no connection is established within 30 seconds, the WiFi will automatically turned off. The WiFi can also be turned On and Off manually by pressing the WiFi button on top of the dashcam. When the WiFi is On, the name and password of the WiFi network are visible on the screen.

## **2.Establishingaconnection**

When connecting for the first time, open your phone's WiFi settings and search for the network name (shown on the screen). If you' ve connected before, you can go straight to the AZDOME app and connect to the dashcam from there.

## **3.OpentheApp**

When you open the App you will see the live video from the dashcam. You can start and stop a recording by pressing the middle red record button. Press the left round button to see stored

videos and press the right button to switch between Video and Photo mode. In the top right corner, you can change the settings of the dashcam.

Note: Your phone might give a message regarding a poor or no internet connection on the network. Dismiss this message and choose to stay on the **networkifyougettheoption.Themessageisnormalasthereisnointernet** connection available when connected to the dashcam. Also turn off any **functionsthatautomaticallyselectthebestWiFinetworksandmakesureyou** have no preference networks that your phone switches to automatically. If you still have problems connecting, always first check If you are still on the WiFi

## $\bullet$  7. GPS Player

This dashcam has a GPS receiver that stores the GPS data in every video file. Using the GPS receiver, the location of every video is recorded and the current speed is shown in the video. Using AZDOME's GPS player, the videos can be shown together with the GPS location in Google Maps. The G-sensor activity is also shown in the lower part of the player.

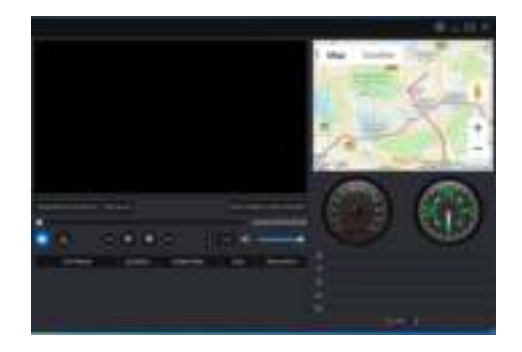

AZDOME's GPS player is available for Mac and Windows, check www.azdome.hk for downloads.

If Google maps isn't loaded properly, please try the following operations: 1. Run GPS Player as Administrator on Windows (right click the App, then choose 'Run as Administrator').

2. Upgrade the Internet Explorer to IE 10 or above.

3. If it still doesn't work, please contact us at info1@azdome.hk

# • 8. WARRANTY & SUPPORT

We provide a one year limited warranty for your product from the date of purchase to be free from defects in materials and craftsmanship. For questions, support, or warranty claims, contact us at info1@azdome.hk

#### **IMPORTANT:**

Proof of original purchase is required for any warranty service. AZDOME can only provide aftersales service for products purchased directly from AZDOME. If you purchase from our official distributors or dealers, please contact them directly.

# $\bullet$  Inhoudsopgave

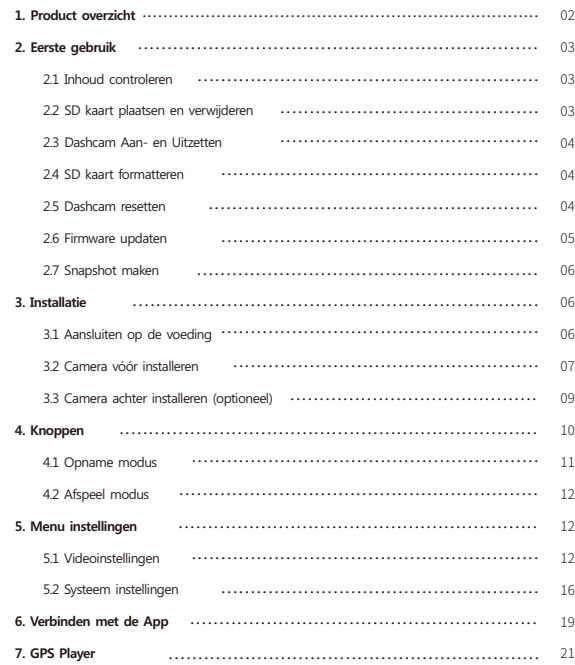

# $\bullet$  1. Product overzicht

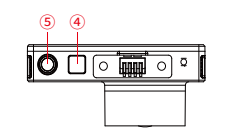

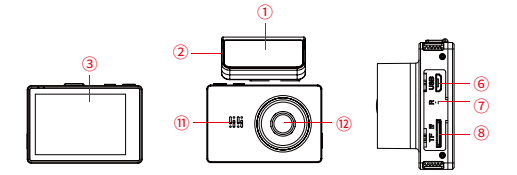

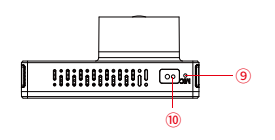

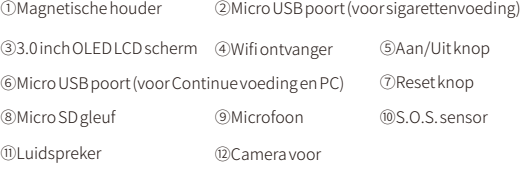

# - AZDOME Dashcam

- Magnetische houder met 3M sticker

Controleer vóór het eerste gebruik of de dashcam compleet met accessoires is geleverd. Het volgende moet bij de dashcam zijn geleverd:

- Extra 3M sticker

 $\bullet$  2. Eerste gebruik **2.1 Inhoud controleren**

- Dual USB sigaretten plug
- Micro USB kabel (3.3 meter)
- Kabelclips (5 stuks)
- Kabeltrimmer
- Anti kleef pad (2 stuks)
- Microvezeldoekje (2 stuks)
- Handleiding

# **2.2 SD kaart plaatsen en verwijderen**

De dashcam ondersteunt Micro SD-kaarten tot 256gb. De Micro SD kaart wordt in de linker zijkant van de dashcam geplaatst. Met het LCD scherm van de dashcam naar je toe moet de kaart met de smalste kant eerst, de inkeping naar boven en de contacten naar je toe in de dashcam worden gestoken. Na ongeveer 2/3e voel je wat weerstand van een veertje en druk je de kaart door tot je een klikje hoort. De kaart zit nu vast. Om de kaart eruit te halen druk je hem in tot je weer een klikje hoort, de kaart wordt en daarna uitgeduwd door het veertje.

# **2.3 Dashcam Aan- en Uitzetten**

De dashcam kan worden getest door hem in de auto aan te sluiten met de meegeleverde sigarettenvoeding. Hij kan ook worden aangesloten op een USB adapter op het stroomnet, bijvoorbeeld die voor het opladen van een mobiele telefoon (5v en minimaal 2.5A).

# **Automatisch Aan- en Uitzetten**

De dashcam start automatisch op en begint met filmen wanneer stroom op de Micro USB poort komt (contact van de auto wordt aangezet). Hij stopt automatisch met filmen en schakelt uit wanneer de stroom wordt onderbroken (contact van de auto wordt uitgezet).

# **Handmatig Aan- en Uitzetten**

Met de Aan/Uit knop kan de dashcam ook handmatig worden aan- en uitgezet. Druk de knop éénmaal in om de dashcam aan te zetten. Houdt hem 3 seconden ingedrukt om hem uit te zetten.

# **2.4 SD kaart formatteren**

De Micro SD kaart moet vóór het eerste gebruik altijd eerst in de dashcam geformatteerd worden. Dit kan eenvoudig door in het menu naar de optie 'Format' of 'Formatteren' te gaan. Let erop dat alle data van de kaart wordt verwijderd.

# **2.5 Dashcam resetten**

In het geval dat de dashcam niet meer reageert op knoppen of

aanrakingen kan het nodig zijn de dashcam te resetten. Dit kan worden gedaan door de Reset knop met een scherp voorwerk (bv. Paperclip) in te drukken. De dashcam zal hierna opnieuw opstarten.

## **2.6 Firmware updaten**

Op de dashcam is in de fabriek de laatste firmware geïnstalleerd. De firmware wordt regelmatig geüpdatet om nieuwe functies toe te voegen en de algemene prestatie te verbeteren. Wanneer de camera niet meer reageert en een reset ook niet helpt kan het soms helpen om de firmware te updaten. De laatste versie van de firmware is de downloaden via https://www.azdome.hk/downloads.html.

# **Volg om te updaten de volgende stappen:**

1.Plaats een lege Micro SD kaart in de PC en verwijder alle folders en bestanden.

2.Download de laatste firmware via bovengenoemde link. Zorg ervoor dat je het juiste model selecteert.

3.Plaats het gedownloade bestand (eindigend op .bin) los op de SD kaart. 4.Schakel de dashcam uit en doe hierna de Micro SD kaart in de dashcam. 5.Schakel de dashcam in.

**De dashcam zal automatisch updaten, dit kan enkele minuten duren. Zorg ervoor dat de stroom niet wordt afgesloten tijden het updaten, dit kan de installatie belemmeren. Na het updaten zal de camera vanzelf opnieuw opstarten.**

# **2.7 Snapshot maken**

De dashcam is aan de onderkant uitgerust met een 'waving' S.O.S. sensor. Wanneer de dashcam aan het opnemen is en met de hand onder de sensor wordt bewogen wordt een snapshot gemaakt. Deze wordt in een aparte folder op de SD kaart opgeslagen.

## $\bullet$  3. Installatie

# **3.1Aansluitenopdevoeding**

De dashcam dient voor dagelijks gebruik altijd te zijn aangesloten op een stroombron. De dashcam heeft een kleine ingebouwde accu, maar deze is niet bedoeld om de dashcam voor langere tijd te voorzien van stroom maar is enkel bedoeld om het laatste bestand veilig op te kunnen slaan in geval van stroomverlies (bv. bij een ongeval). Er zijn drie manieren om de dashcam te voorzien van stroom:

# **1.Met de meegeleverde sigarettenvoeding**

De makkelijkste manier om de dashcam aan te sluiten is met de meegeleverde sigarettenvoeding. Sluit de voeding aan op de sigarettenaansteker in de auto en met de Micro USB poort op de dashcam. Doe het contact van de auto aan en de dashcam zal automatisch opstarten en beginnen met filmen. De meeste voertuigen leveren geen stroom via de sigarettenvoeding bij een uitgeschakeld contact waardoor de dashcam automatisch in- en uitschakelt met de auto.

Let op: Indien de auto wel stroom levert via de sigarettenvoeding bij een uitgeschakeld contact zal de dashcam niet automatisch in- en uitschakelen met de auto maar blijven filmen wanneer de auto wordt uitgezet.

# **2.Met de optionele continue voeding**

Indien je gebruik wilt maken van de automatische parkeerstand of de sigarettenvoeding liever niet gebruikt kan de dashcam worden aangesloten met de optionele continue voeding. De continue voeding wordt idealiter aangesloten bij de zekeringskast van de auto. Hij zorgt ervoor dat de dashcam stroom krijgt bij een uitgeschakeld contact. De continue voeding kan op zowel een continue en geschakelde zekering worden aangesloten, dit is nodig om de parkeerstand automatisch te laten werken. Hij kan echter ook op enkel een geschakelde zekering worden aangesloten, de dashcam zal dan in- en uitschakelen met het contact van de auto zoals met de sigarettenvoeding. Volg a.u.b. de uitgebreidere instructies bij de continue voeding voor meer informatie of het aansluiten.

# **3. Met een battery pack**

Indien je liever geen sigaretten of continue voeding gebruikt is het ook mogelijk de dashcam te voorzien van stroom via een battery pack. Elke battery pack met een USB poort is hier in principe geschikt voor, let er wel op dat de USB poort 5V en minimaal 2.5A levert.

**Let op: AZDOME of de verkopende partij is niet verantwoordelijk voor schade of storing veroorzaakt door het gebruik van een battery pack.** 

## **3.2 Camera vóór installeren**

- 1. Schakel de auto uit.
- 2. Plaats de Micro SD kaart in de dashcam.

3. (Optioneel) Plak de anti kleef pad voor de houder op de ruit om later verwijderen van de houder eenvoudiger te maken.

4. Plaats de houder op de voorruit met de meegeleverde 3M sticker.

5. Plaats de dashcam in de houder.

- 6. Verbind de Micro USB kabel met de dashcam.
- 7. Sluit de sigarettenvoeding aan in de auto als je deze gebruikt.

8. Zet de auto aan. De dashcam zal automatisch opstarten en beginnen met filmen (of heeft dit al gedaan als je de continue voeding gebruikt). **9. Formatteer de Micro SD kaart in het menu van de dashcam.**

**Let op: Gebruik altijd een A-merk Micro SD kaart van hoge snelheid (Klasse 10 en UHS-I of hoger).**

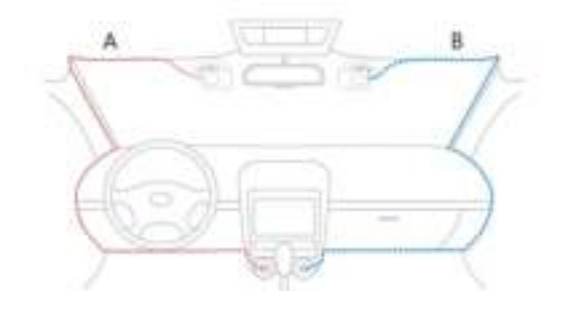

# **3.3 Camera achter installeren (optioneel)**

De optionele achter camera wordt geleverd met een 6 meter lange kabel die wordt verbonden met de voorste camera. De achter camera krijgt stroom via deze kabel en stuurt de video bestanden hiermee door. Controleer vóór de installatie of de lengte van de kabel voldoende is om de achter camera in de auto te verbinden met de voorste camera. Volg deze stappen voor de installatie:

1. Plaats de DC jack in de AV IN poort van de voorste dashcam. Wanneer de camera goed is verbonden zal het beeld van de achter camera in de bovenhoek op het LCD scherm worden getoond.

2. Werk de kabel naar de plek van de achter camera weg.

3. Plaats de achter camera op de achterruit of bumper met de meegeleverde stickers of schroeven.

4. (Optioneel) Plak de anti kleef pad voor de camera op de ruit om later verwijderen eenvoudiger te maken.

5. (Optioneel) Sluit de extra voeding van de achter camera aan op de voeding van het achteruitrijd licht en de zwarte kabel op de aarde. In dat geval zal het beeld van de achter camera groot in beeld op het LCD scherm worden getoond wanneer de auto in zijn achteruit versnelling wordt gezet.

# $\bullet$  4. Knoppen

# **4.1 Opname modus**

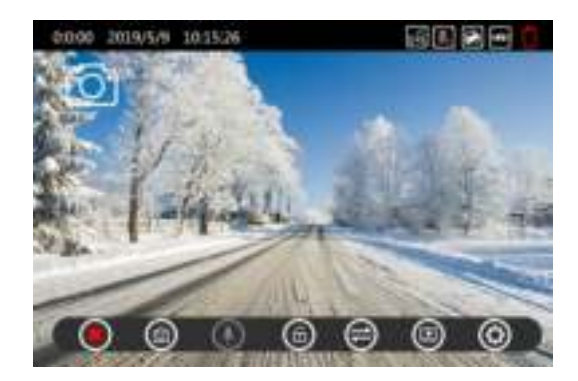

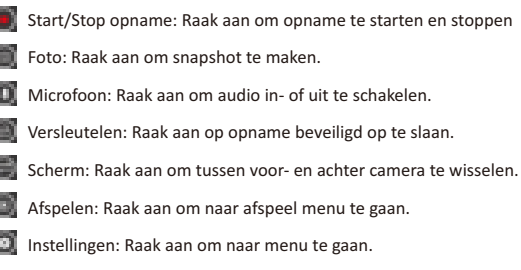

# **4.2 Afspeel modus**

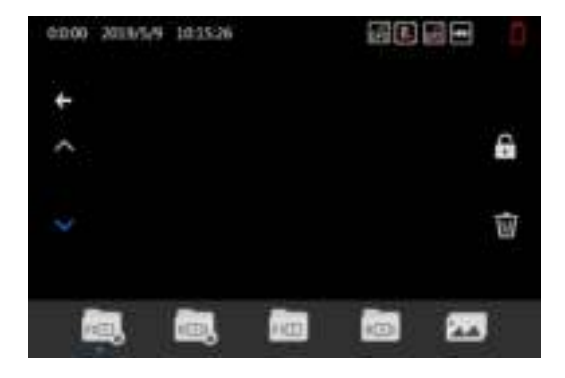

ĥ 颧

Beveiligde en parkeer opnames voor.

Beveiligde en parkeer opnames achter.

Normale opnames voor.

Normale opnames achter.

Afbeeldingen/Snapshots.

Beveilig geselecteerde bestand.

Verwijder geselecteerde bestand.

# $\bullet$  5. Menu instellingen

# **5.1Video instellingen**

# **RESOLUTIE**

Selecteer de gewenste resolutie en fps (frames per second). Een hogere fps resulteert in vloeiendere opnames maar ook in meer data gebruik.

# **Enkele camera**

- 4K 2160p 24fps (2880 x 2160)
- 2K 1440p 30fps (2560 x 1080)
- FHD 1080p 60fps (1920 x 1080)
- FHD 1080p 30fps (1920 x 1080)
- HD 720p 120fps (1080 x 720)
- HD 720p 60fps (1080 x 720)
- HD 720p 30fps (1080 x 720)

# **Dubbele camera**

- 2x Full HD 1080P 30fps (1920 x 1080)

# **LOOP OPNAME**

Selecteer de lengte van de video's voor de loop recording. Als loop recording uitstaat zal de dashcam één lange opname maken en stoppen met opnemen wanneer de SD kaart vol is.

Uit

- 1 Minuut
- 3 Minuten (Standaard)
- 5 Minuten

## **GELUIDSOPNAME**

Geluid opnemen bij de video's? Deze optie kan ook worden in- en uitgeschakeld in de opnamestand door op het microfoon icoontje te drukken.

- Uit

- Aan (Standaard)

# **TIME LAPSE VIDEO**

Time lapse modus is een aparte opnamestand waarbij de camera elke seconde een foto neemt en deze later afspeelt als een 30fps video. Time lapse opnames lijken daarom extreem doorgespoeld en kunnen handig zijn om langere periodes zoals een vakantie op te nemen. Elke Time lapse video van 1 minuut geeft een daadwerkelijke tijd van 30 minuten weer. Op deze manier kan meer dan 27 uur op een 16gb Micro SD kaart worden opgeslagen met een 2CH opname in FHD 1080p 30fps.

- Uit (Standaard)

- Aan

**Let op: Deze opnamestand is anders dan een normale video. De beelden**

**zijn minder gedetailleerd en de functie wordt bij voorkeur alleen aangezet voor speciale doeleinden.**

## **WDR**

Wide Dynamic Range. Resulteert in betere opnames bij onder- of overbelichting.

- Uit

- Aan (Standaard)

# **ACHTER CAMERA SPIEGELEN**

Draai het beeld van de achter camera 180 graden. Indien Aan zal het beeld van de achter camera in spiegelbeeld worden opgenomen.

- Uit (Standaard)
- Aan

# **G-SENSOR**

Gevoeligheid van de G-sensor. De G-sensor is een ingebouwde 3-assige vibratie sensor die is ontworpen om botsingen waar te nemen. Wanneer een hevige trilling wordt waargenomen zal de huidige video als beveiligd bestand worden opgeslagen zodat hij niet meer kan worden gewist door de loop recording.

- Uit

- Hoog
- Gemiddeld (Standaard)
- Laag

## **PARKEERSTAND**

- Uit (Standaard)
- Time lapse

De dashcam zal een Time lapse video van 1fps maken tijdens het parkeren. Wanneer een botsing wordt geregistreerd wordt een beveiligde opname van 1 minuut gemaakt.

- Bewegingsdetectie

De dashcam zal Stand-by staan (aan maar niet opnemen). Wanneer een beweging wordt waargenomen wordt een normale opname van 1 minuut gemaakt. Wanneer een trilling wordt waargenomen wordt een beveiligde opname van 1 minuut gemaakt.

**Let op: De parkeerstand werkt alléén in combinatie met de optionele 3 wire continue voeding van AZDOME. De parkeerstand kan niet handmatig worden in- en uitgeschakeld en werkt ook niet met andere (continue) voedingen zoals een battery pack.**

# **COMPENSATIE**

Pas de blootstelling van de video's aan om beelden donkerder of lichter te

maken. Een hogere instelling resulteert in lichtere video's.

Opties: +2.0, +5/3, + 4/3, +1.0, +2/3, +1/3, +0.0 (Standaard), -1/3, -2/3, - 1.0, -4/3, -5/3, -2.0.

# **5.2 Systeem instellingen**

# **WATERMERK**

Selecteer welke informatie onderin elke video moet worden getoond.

- Datum / Tijd
- Lengte- en breedtegraad
- Snelheid

# **TAAL**

Opties: Engels (Standaard), Portugees, Russisch, Duits, Italiaans, Chinees (Traditioneel), Chinese (Vereenvoudigd), Koreaans, Pools, Nederlands, Thais.

# **GPS INFO**

Pagina met extra GPS informatie zoals aantal satellieten, snelheid, tijd, lengte- en breedtegraad en verbinding.

# **SNELHEIDSEENHEID**

Snelheidsaanduiding. -KM/H (Standaard) -MPH

# **DATUM / TIJD**

Selecteer datum, tijd en formaat (YY/MM/DD).

# **AUTOMATISCH UITSCHAKELEN**

De dashcam zal automatisch uitschakelen na ingestelde tijd van inactiviteit.

- Off (Default)
- 1 Minute
- 3 Minutes
- 5 Minutes

# **SCREENSAVER**

Het LCD scherm zal automatisch uitschakelen na ingestelde tijd om zodoende de bestuurder niet teveel te hinderen. De dashcam filmt gewoon door nadat het scherm is uitgeschakeld. Het scherm kan ook handmatig worden in- en uitgeschakeld door kort op de Aan/Uit knop te drukken.

- Uit
- 1 Minuut (Standaard)
- 3 Minuten
- 5 Minuten

# **PIEP GELUID**

Piepgeluid bij aanraken van het scherm.

- Uit
- Aan (Standaard)

# **FREQUENTIE**

Selecteer frequentie. 50 Hz wordt vooral in Europa en Azië gebruikt en 60 Hz wordt vooral in Noord Amerika gebruikt.

- 50 Hz (Standaard)
- 60 Hz

# **SD OPSLAG**

Pagina met totale en resterende capaciteit van de Micro SD kaart.

# **FORMATTEREN**

Formatteer de Micro SD kaart. Alle data zal worden gewist.

- Annuleren

- OK

# **FABRIEKSINSTELLINGEN**

Zet terug naar fabrieksinstellingen.

- Annuleren

 $\cap$  K

# **VERSIE**

Geïnstalleerde firmware op de camera. Bekijk www.azdome.hk voor recente firmware updates.

#### $\bullet$  6. Verbinden met de App

Deze dashcam heeft de optie om hem te verbinden met je mobiele telefoon en direct opgeslagen en live bestanden te bekijken, downloaden en delen. De dashcam kan een WiFi signaal uitzenden waarmee je binnen in een straal van ongeveer 10 meter je kunt verbinden. Gebruik de AZDOME App om je telefoon te verbinden met de dashcam. Hij is gratis verkrijgbaar in de Appstore en Google Play store. Doorloop de volgende stappen om te verbinden.

# **1. WiFi aanzetten**

De WiFi wordt automatisch geactiveerd nadat de dashcam aan gaat. Wanneer na 30 seconden geen verbinding is gemaakt schakelt de WiFi automatisch weer uit. De WiFi kan ook handmatig worden aan- en uitgezet door op de WiFi knop bovenop de dashcam te drukken. Wanneer de WiFi aanstaat is de netwerknaam en het wachtwoord zichtbaar op het LCD scherm.

# **2. Verbinding maken**

Wanneer je voor de eerste keer verbindt ga je eerst naar de WiFi instellingen van je telefoon en selecteer je de naam van de WiFi en voer je het wachtwoord in. Indien je al eerder bent verbonden kun je doorgaan naar stap 3.

# **3. Open de App**

Wanneer je de App opent zie je de live video van de dashcam met enkele knoppen. Je kunt een opname starten en stoppen door op de rode knop te drukken. Druk op de linker knop om opgeslagen bestanden te bekijken en druk op de rechter knop om te wisselen tussen de video- en fotostand. In de rechterbovenhoek kun je naar de instellingen van de dashcam gaan.

**Let op: Je telefoon kan een waarschuwing geven dat er slechte of geen internetverbinding mogelijk is op het netwerk. Negeer deze melding en geef indien mogelijk aan dat je op het huidige netwerk wil blijven. Wanneer je bent verbonden met het WiFi netwerk is namelijk geen internetverbinding mogelijk. Schakel ook functies uit die automatisch met andere netwerken verbinden en zorg ervoor dat je geen voorkeursnetwerk hebt geselecteerd waarnaar je telefoon kan overschakelen. Indien je nog steeds problemen hebt met verbinden dien je altijd eerst te controleren of je nog op het huidige netwerk van de dashcam zit.**

# $\bullet$  7. GPS Player

Deze dashcam heeft een GPS ontvanger die de GPS data in de video's opslaat en de snelheid in beeld weergeeft. Met de speciaal ontwikkelde GPS player van AZDOME kunnen daardoor later via de PC de video's samen met de locaties in Google Maps worden weergegeven. Ook de Gsensor activiteit wordt onderin beeld weergegeven.

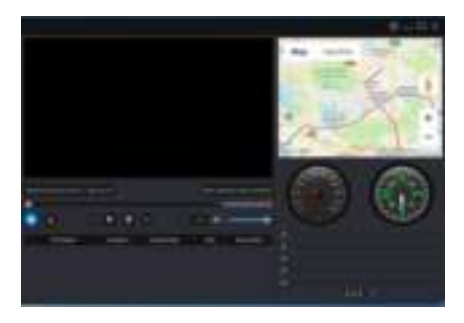

AZDOME's GPS player is verkrijgbaar voor Windows en Mac op de website

# van **AZDOME: www.azdome.hk**

Indien Google Maps niet goed wordt geladen kun je het volgende proberen:

1. Gebruik GPS Player als Beheerder op Windows (rechtermuis -> Run as administrator).

- 2. Upgrade naar Internet Explorer IE10 of hoger.
- 3. Neem contact op met **info1@azdome.hk** als het nog niet werkt.